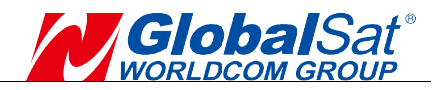

## GPS Mouse User's Manual for BU-353N(10Hz) and BR-355N(10Hz) V1.0

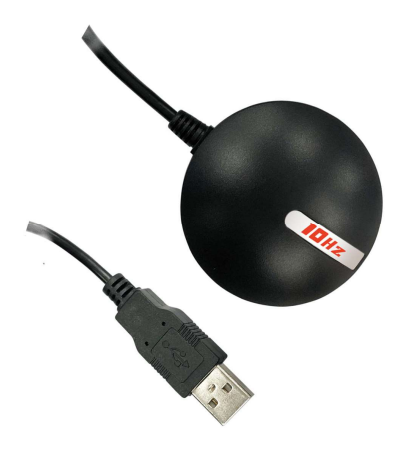

USB GPS PS Receiver: BU-353N(10Hz)

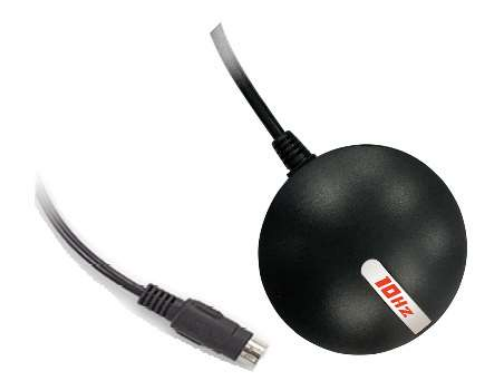

## RS-232 G GPS Receiver: BR-355N(10Hz)

© 2022 GlobalSat WorldCom Corporation/USGlobalSat, Inc. All rights reserved. The GlobalSat logo is a trademark of GlobalSat WorldCom Corporation. Windows is a register trademark of Microsoft Corporation. Acrobat is a registered trademark of Adobe Systems Incorporated. Mac is a registered trademark of the Apple Corporation. All other trademarks or registered trademark as the exclusive property of their respective owners. © 2022 GlobalSat WorldCom Corporation/USGlobalSat, Inc. All rights reserved. The GlobalSat logo is<br>a trademark of GlobalSat WorldCom Corporation. Windows is a register trademark of Microsoft<br>Corporation. Acrobat is a reg 2022 GlobalSat WorldCom Corporation/USGlobalSat, Inc. All rights reserved. The Glob<br>trademark of GlobalSat WorldCom Corporation. Windows is a register trademark<br>orporation. Acrobat is a registered trademark of Adobe System

All rights reserved. No part of this manual may be reproduced, transmitted, copied, or stored in any as the exclusive property of their respective owners.<br>All rights reserved. No part of this manual may be reproduced, transmitted, copied, or stored in any<br>storage medium, for any purpose, without prior written consent from or USGlobalSat, Inc. GlobalSat/USGlobalSat hereby grants the right to download one (1) copy of this manual onto a hard drive for personal use. This manual is copyrighted and may contain proprietary information that is subject to change without notice. iat, Inc. GlobalSat/USGlobalSat hereby grants the right to c<br>a hard drive for personal use. This manual is copyrighted<br>at is subject to change without notice.

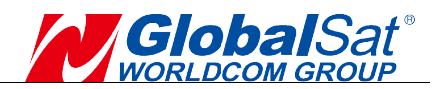

## **Table of Contents**

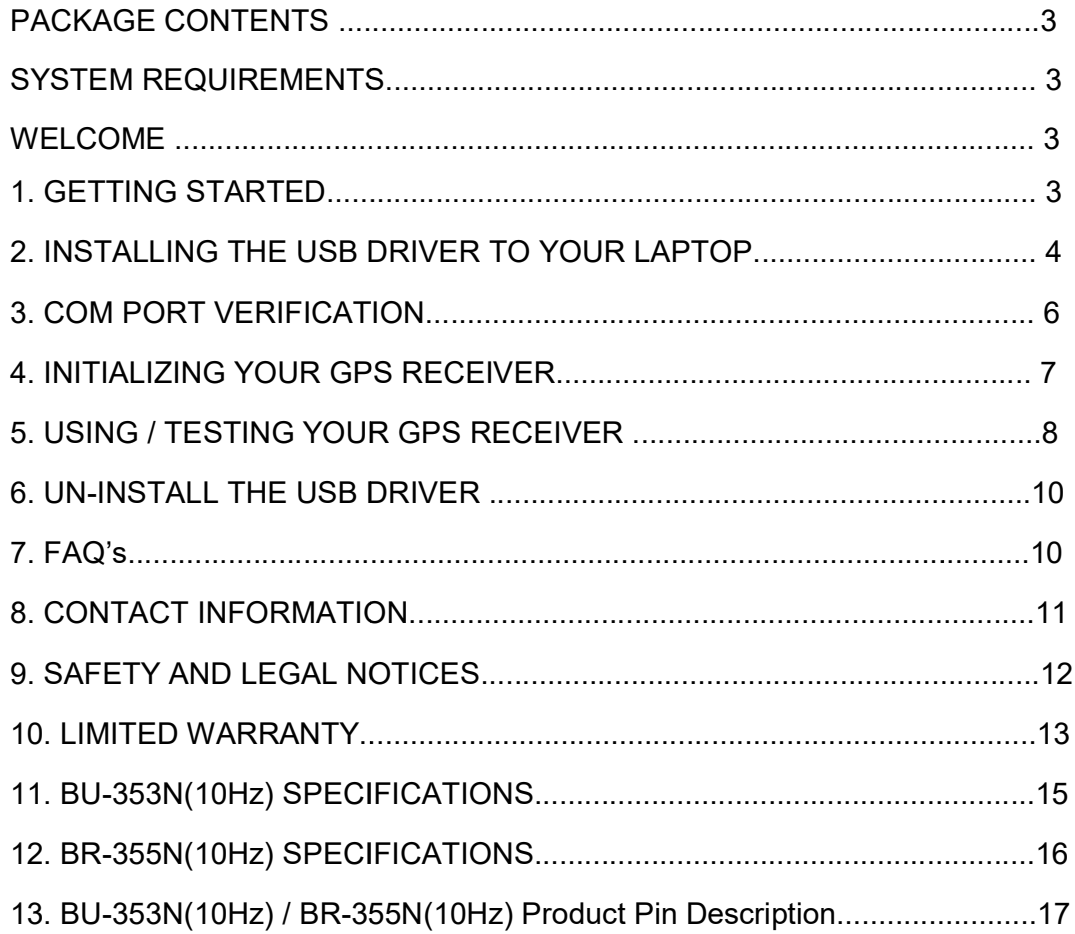

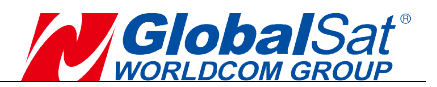

## PACKAGE CONTENTS

- GPS Receiver
- Simple guide
- 

- Suction cup<br>•Please download the User Manual and driver installation guide at https://www.globalsat.com.tw/

## SYSTEM REQUIREMENTS

The GlobalSat GPS receiver requires a Windows or Macintosh laptop with a USB port and NMEA compatible navigation software. 3rd party map/navigation software The GlobalSat GPS receiver requires a Windows or Macintosh laptop with a USB<br>port and NMEA compatible navigation software. 3rd party map/navigation software<br>may have its own system requirements, please consult the software details. nual and driver installation guide at<br> **IS**<br>
equires a Windows or Macintosh laptop<br>
rigation software. 3rd party map/navigatio<br>
uirements, please consult the software<br>
GlobalSat GPS receiver! This product all<br>
celect navig ›alSat GPS receiver requires a Windows or Macintosh laptop wit<br>NMEA compatible navigation software. 3rd party map/navigation<br>e its own system requirements, please consult the software su<sub>l</sub>

#### **WELCOME** Experience of the second

Thank you for purchasing the GlobalSat GPS receiver! This product allows you to use your laptop for real-time street navigation. Simply load the GPS driver, plug the use your laptop for real-time street navigation. Simply load the GPS driver, plug the<br>GPS receiver into your computer and install your own personal mapping software, then you are free to enjoy the real-time GPS services. receiver! This product allows you to<br>Simply load the GPS driver, plug the<br>pur own personal mapping software,

## 1. GETTING STARTED D

There are only a few simple steps that you need to follow before using your GPS receiver:

 $\blacksquare$  Download Driver & GpsInfo utility from Globalsat website support page, https://www.globalsat.com.tw/

#### NOTE:

Within your mapping, or navigation software (including the supplied GPS Within your mapping, or navigation software (including the supplied GPS<br>Information utility), you will need to manually select the correct COM port which has<br>been assigned to the GPS receiver.<br>**IMPORTANT:**<br>1. Set Baud Rate been assigned to the GPS receiver

#### IMPORTANT:

- been assigned to the GPS receiver.<br>**IMPORTANT:**<br>1. Set Baud Rate 115200, Data Bit: 8, Parity: None, Stop Bit: 1, Flow Control: None.
- 2. You must check the default Baud rate of your mapping software in order to communicate with the GPS receiver.

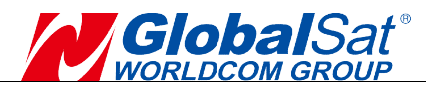

### 2. INSTALLING THE USB USB DRIVER TO YOUR LAPTOP

The following steps will show how to install the device under Windows 64-bit OS. The procedures are the same and straight- forward for all other supported Windows operating system versions.

1. Power on your computer and boot to Windows. Run or double-click the PL-2303 Windows DriverInstaller program. click the<br>-2303<br>-2303

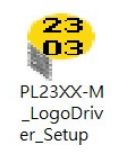

2. The InstallShield Wizard will be displayed to inform you that the PL-2303 USB-to-Serial driver will be installed on your computer. Click Next Next to continue.

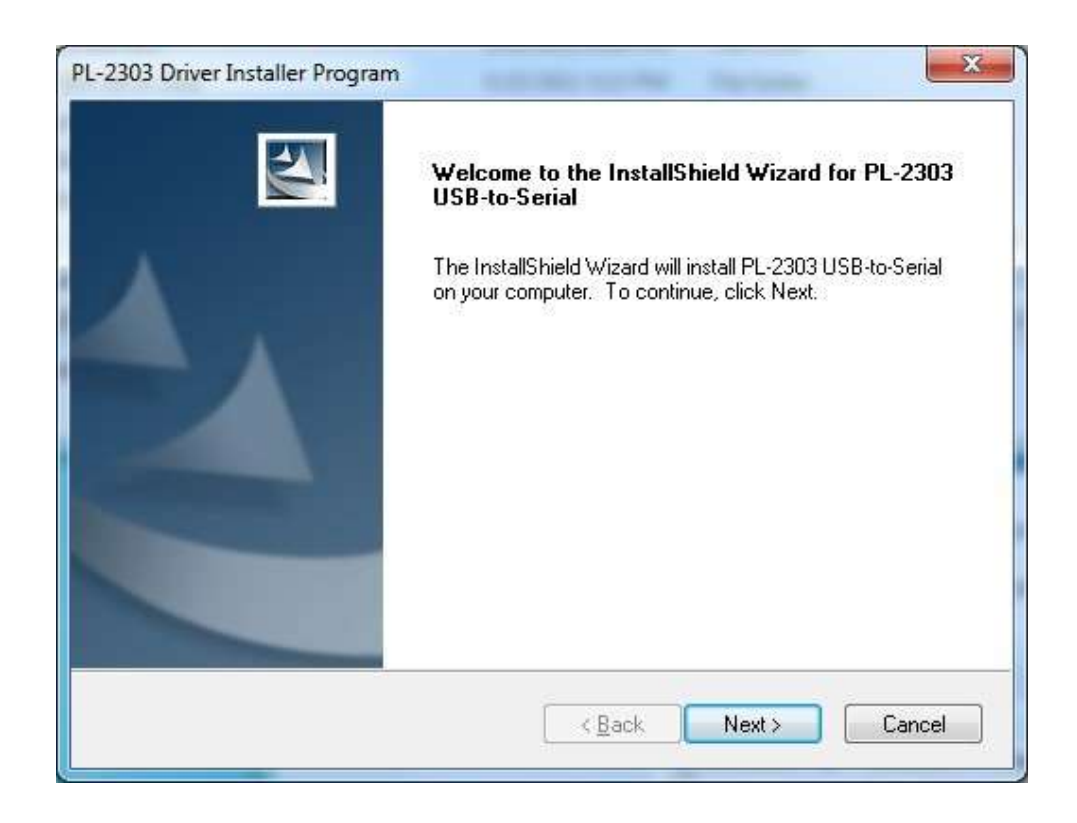

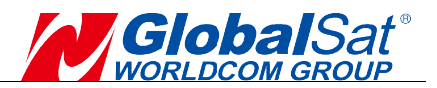

3. The PL-2303 Driver Installer program will then start to install the drivers needed.

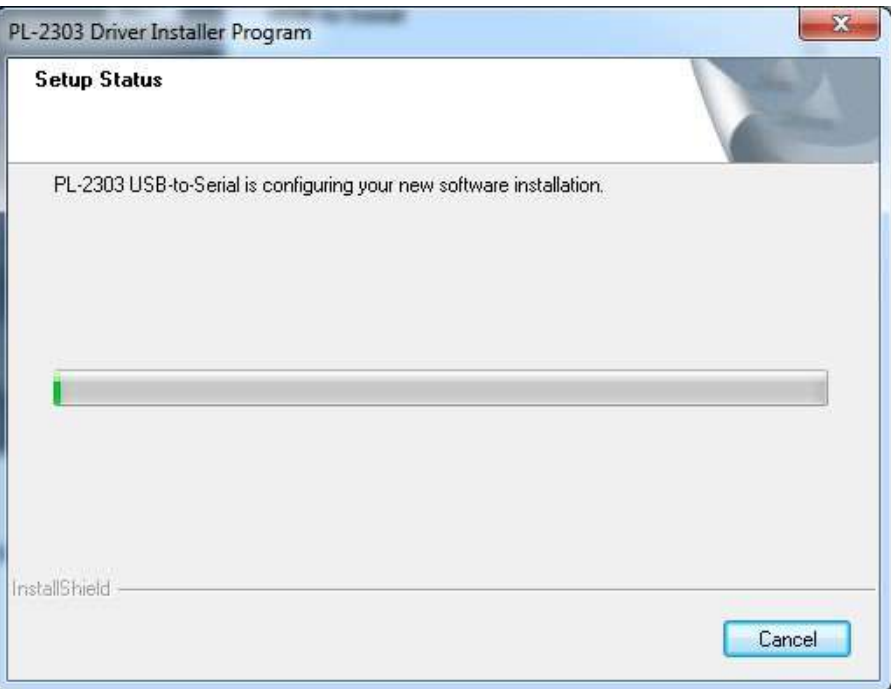

4. Click the Finish button to close the Install Shield program. If you have plugged the cable into the PC while running the setup installation, please unplug and replug the cable for the system to detect the device.

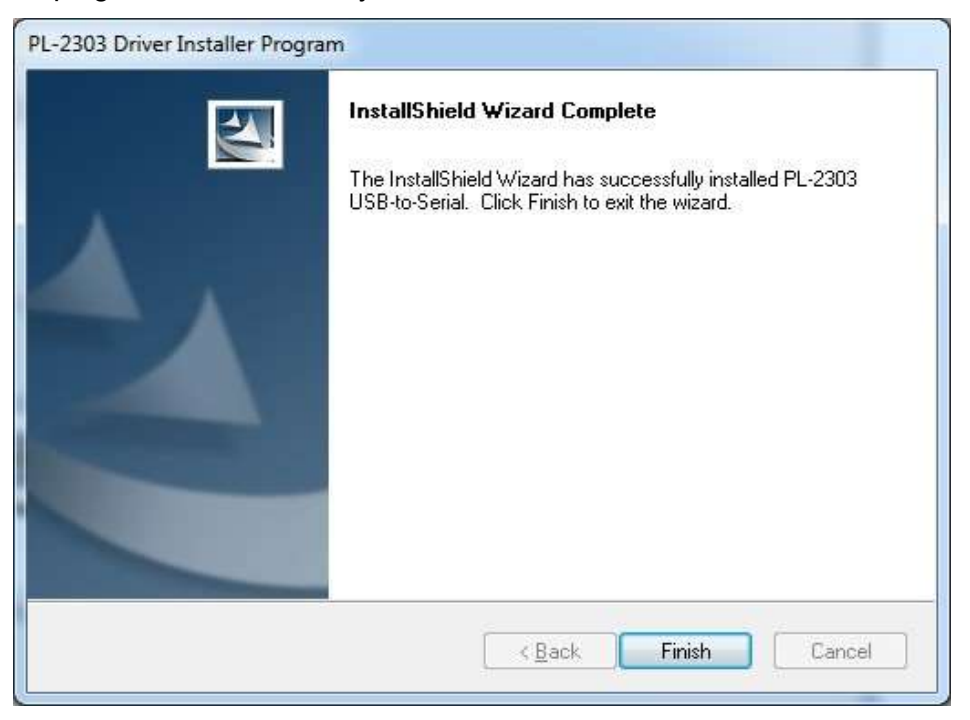

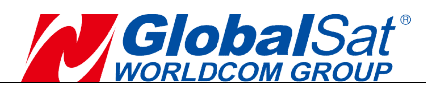

## **3. COM PORT VERIFICATION**

- 1. Once your USB Driver has been installed, you will need to confirm which COM Once your USB Driver has been installed, you will need to confirm which COM<br>Port your PC has assigned to it in order to properly configure any software that will be utilizing the GPS data being received.
- 2. Your receiver must be plugged into your USB port at this time.
- 2. Your receiver must be plugged into your USB port at this time.<br>3. Using Window's **Control Panel**, select **System>Hardware>Device Manager**
- 4. Then look under the heading of: PORTS (Com & LPT)
- 5. There should be a listing for: Prolific PL2303XX USB Serial COM Port (COMx) ("x" will actually be the number your PC has assigned the USB GPS receiver).
- 6. Once you have identified the COM port number, any software that you utilize must be configured to read GPS data from this COM port. must be configured to read GPS data from this COM port.

We strongly recommend that you first download the "GpsInfo" utility from the Globalsat official website to test your USB GPS to confirm whether the GPS receiver is working properly on your PC and whether you have successfully configured the correct COM port settings. After completing this operation, close the GPS information program and start the COM port configuration application. **INTEREM CONTIGN CONTIGNATION**<br>
Yen POC has assigned to it in order to properly configure any software that<br>
your PC has assigned to it in order to properly configure any software that<br>
the ceritor must be plugged into you

NOTE: By default, your PC will not allow you to run multiple applications from a single COM port. It is important that you close any previously opened GPS single COM port. It is important that you close any previously opened GPS<br>application before switching to another GPS application as the GPS receiver and data will not be found by the new program.

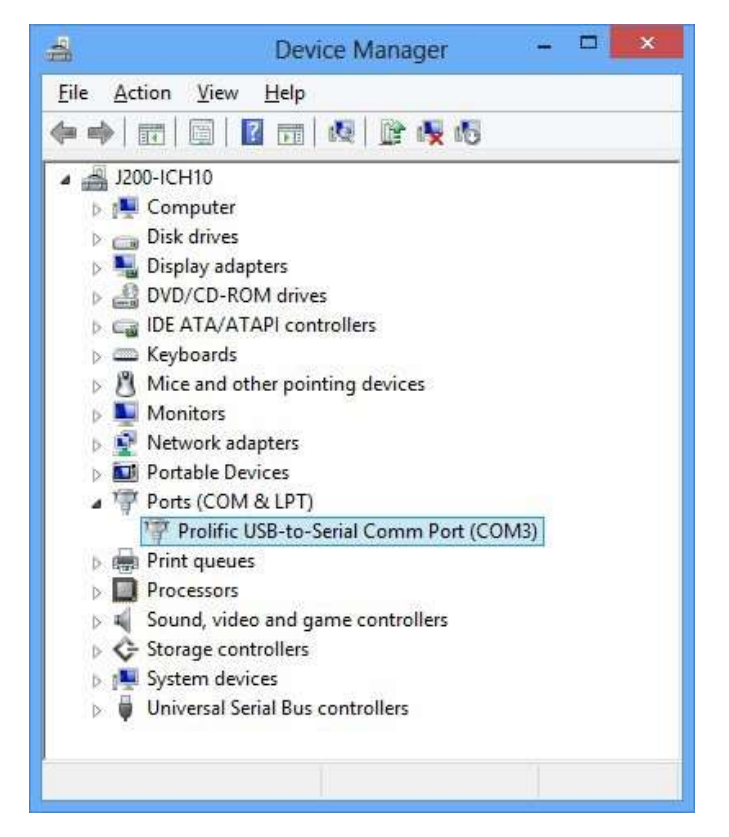

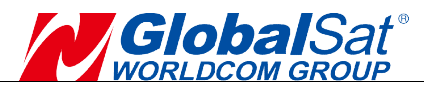

## 4. INITIALIZING YOUR GPS RECEIVER

Before using your GPS receiver for navigation (especially for the first time), the receiver must obtain a local GPS fix (coordinates) of the current position. To do this take your laptop (with your USB driver and the mapping software loaded and configured) to an open area that has a clear view to the sky (such as a park or empty field). Start your software (or the included GPS Info utility program) and wait empty field). Start your software (or the included GPS Info utility program) and wait<br>for initialization of the GPS to complete. This may take a few minutes depending on various factors such as the distance of the current coordinates from the last time the GPS receiver was activated, GPS signal strength and surrounding terrain (tall trees and buildings can block the satellite signals). Once the RAW GPS data is displayed onto the screen, if applicable for your software, a fix has been initialized (red LED on the GPS will also start to flash). In some cases, initialization can take up to several minutes depending on the conditions mentioned above before<br>complete GPS data will be displayed on the screen. complete GPS data will be displayed on the sc ising your GPS receiver for navigation (especially for the first time), the<br>must obtain a local GPS fix (coordinates) of the current position. To do this<br>ir laptop (with your USB driver and the mapping software loaded and<br> s the distance of the current coordinates from the last time<br>activated, GPS signal strength and surrounding terrain (tall<br>n block the satellite signals). Once the RAW GPS data is<br>sen, if applicable for your software, a fix Before using your GPS receiver for navigation (especially for the first time) receiver must obtain a local GPS fix (coordinates) of the current position. To do take your laptop (with your USB driver and the mapping softwar

Coordinates scrolling with zero's means that the port connection is complete, but the satellite data is not being received yet (possibly still initializing or in a bad area for satellite reception).

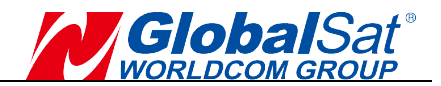

## 5. USING / TESTING YOUR GPS RECEIVER

Once the GPS receiver's driver and your personal mapping software have been installed and configured properly, you can begin to use your navigation system by Once the GPS receiver's driver and your personal mapping software have been<br>installed and configured properly, you can begin to use your navigation system by<br>plugging the receiver into your laptop. If you don't have a mapp software, we've included a GPS test utility called "GPSinfo" for the purpose of confirming your installation and configuration. Once the GPS receiver's diver and your personal mapping software have been<br>installed and configured properly, you can begin to use your navigation system by<br>plugging the receiver into your laptop. If you don't have a mappi

This utility can be installed by executing "GPSinfo.exe" file in Windows and can be downloaded from our website, <mark>https://www.globalsat.com.tw/</mark> .<br>● LED Status indicator on the USB GPS

#### LED Status indicator on the USB GPS

LED OFF: GPS receiver is off (no power). LED ON (solid): No fix, searching for GPS signals. **LED FLASHING:** Position fix established and GPS signals are being received.

#### • Recommended installation location of the receiver:

Always select an area in the vehicle where the GPS unit will be secure and not obstruct normal driving, visibility and safety, but still maintaining a "view to the sky" in order to receive satellite data. select an area in the vehicle where the GPS unit will be secum<br>ormal driving, visibility and safety, but still maintaining a "view<br>to receive satellite data.

#### GPS information function test setting mation setting:

- 1. Run GpsInfo.exe to load the utility.
- 2. Enter the proper COM port for your GPS device (see COM Port above) to load the utility.<br>COM port for your GPS device (se<br>aud rate: 115200
- 3. Set COM port to Baud rate:
- 4. If no errors have been made in configuration, there should be GPS data being displayed in the window, which is the confirmation that the communication<br>between the GPS device and the "GPSinfo" software is working properly. between the GPS device and the "GPSinfo" software is working properl
- between the GPS device and the "GPSinfo" software is working properly.<br>5. If there is no GPS data displayed (or data with multiple zeros in them), please exit the software and unplug the GPS receiver from USB port and reinsert it after<br>10 seconds to reset the device.<br>**DTE**: The correct COM port configuration between the GPS Device and your 10 seconds to reset the device.

**NOTE:** The correct COM port configuration between the GPS Device and your mapping software must be completed before using the software for the first time.

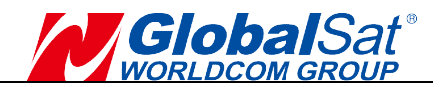

- GpsInfo user interface description:
- 1. COM Port: Com port selection.
- 2. Baud Rate : Choose a preset Baud Rate.
- 3. Core Ver: Show Core version location.
- 4. FW Ver: Show FW version location.
- 5. Send : Execute input PAIR command.
- 2. Baud Rate : Choose a preset Baud Rate.<br>3. Core Ver: Show Core version location.<br>4. FW Ver: Show FW version location.<br>5. Send : Execute input PAIR command.<br>6. Log File: After entering the file name, check to st
- 7. Start GPS : Start/Stop GPS Date.
- 8. Get Version: Show Core & FW version.
- 9. **Cold Start:** Not using the Position, Almanac and Ephemeris data at the start. & FW version.<br>Position, Almanac and Ephemeris da<br>m to replace the selected Baud rate.<br>Baud Rate to switch. g the file name, check to start NMEA<br>
ore & FW version.<br>
the Position, Almanac and Ephemeris<br>
onfirm to replace the selected Baud ra<br>
the Baud Rate to switch.<br> **ut**<br> **uy**: Position and accuracy and numbe
- 10. Change Baudrate: Confirm to replace the selected Baud rate.
- 11. 4800~921600 : Select the Baud Rate to switch.
- 12. NMEA message output
- 13. Satellite signal display: Satellite signal display: Position and accuracy and number and signal strength.

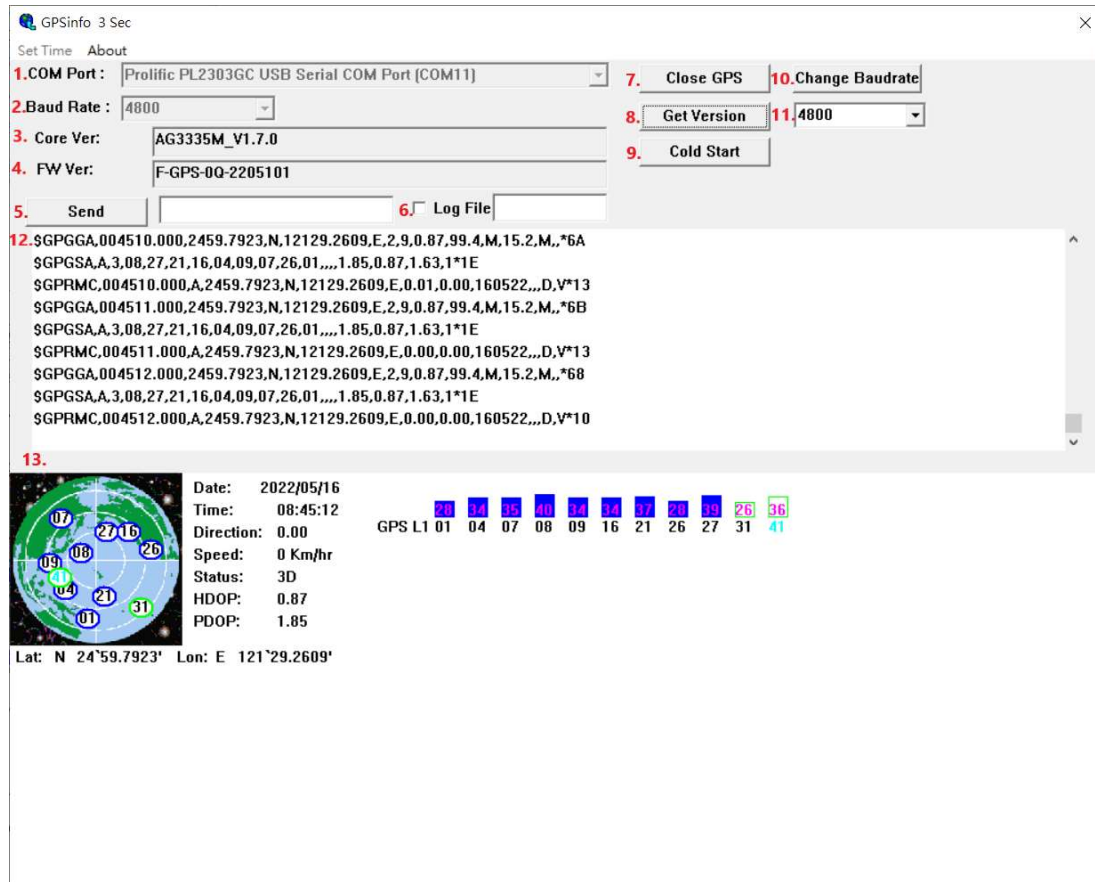

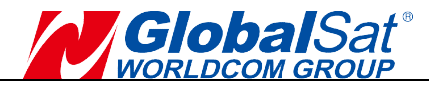

## 6. UN-INSTALL THE USB DRIVER

**6. UN-INSTALL THE USB DRIVER**<br>Run the file the **PL-2303 Driver Installer.exe** to uninstall the USB GPS driver.

## 7. FAQs

# 7. FAQs<br>I am not getting GPS data into my application.

- 1.Check your DEVICE MANAGER to confirm the COM Port number assigned to Check your DEVICE MANAGER to confirm the COM Port number assigned to<br>the GPS Receiver (it will be listed under the **PORTS (COM & LPT)** heading as Prolific Serial-to-USB Comm. Then be sure this is the same COM port number configured in your application. Check your DEVICE MANAGER to confirm the COM Port number assi<br>the GPS Receiver (it will be listed under the **PORTS (COM & LPT)** hea<br>Prolific **Serial-to-USB Comm**. Then be sure this is the same CC<br>number configured in your
- 2.Be sure your Baud rate is configured correctly at:
- Baud Rate: 115200 Data bit: 8 Parity: None Stop Bit: 1 Flow Control: None 1. Configured in your application.<br>
2.Be sure your Baud rate is configured correctly at:<br>
Baud Rate: 115200<br>
Data bit: 8<br>
Parity: None<br>
Stop Bit: 1<br>
Flow Control: None<br>
3.Re-boot your computer and then insert the USB GPS i
- 3.Re-boot your computer and then insert the USB GPS into a USB port.
- receiver first before using it in your application.

#### Will the GPS work with other Street Mapping software?

GlobalSat GPS receivers provides standard NMEA data for mapping software to GlobalSat GPS receivers provides standard NMEA data for mapping software to<br>use and convert to coordinates and should work well with mostly any NMEA compliant software on the market today.

#### How accurate is the GPS?

The USB GPS is WAAS/EGNOS capable, and for units sold in North America through authorized resellers, these units are WAAS/EGNOS enabled unless otherwise stated. Accuracy can be up to 5 meters 3D RMS with WAAS enabled and 10-15 meters 2D RMS WAAS disabled through authorized resellers, these units are WAAS/EGNOS enabled unless<br>otherwise stated. Accuracy can be up to 5 meters 3D RMS with WAAS enabled<br>and 10-15 meters 2D RMS WAAS disabled.<br>**Why do I only see the GPS signal?**<br>D

#### Why do I only see the GPS signal?

115200 will only support NMEA from GPS and hide others.

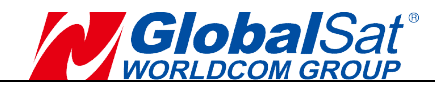

#### What is ideal GPS environment?

The GPS requires an open, clear view of the sky. Buildings, covered parking areas, tunnels and dense foliage can cause the GPS receiver to be unable to get a location fix.

tunnels and dense foliage can cause the GPS receiver to be unable to get a<br>location fix.<br>If you are parked in a covered parking lot or near a tall building, it is recommended<br>that you drive away until you have a clear view that you drive away until you have a clear view of the sky before using. You may need to give the GPS a few minutes to find or get a fix its location.

#### How do I know if the GPS is ON?

Your USB GPS must be plugged into your laptop's USB port to get power.

If your PC is on and the COM port was configured properly, the GPS receiver is on and receiving the streaming GPS data. This can be verified by opening your mapping software program. In addition, the GlobalSat USB GPS has a built-in LED status indicator that shows the following: laptop's USB port to get power.<br>figured properly, the GPS receiver is on<br>This can be verified by opening your

LED OFF: GPS receiver is off (no power).

LED ON (solid): No fix, searching for GPS signals.

atus indicator that shows the following:<br>**LED OFF:** GPS receiver is off (no power).<br>**LED ON** (solid): No fix, searching for GPS signals.<br>**LED FLASHING:** Position fix established and GPS signals are being received.

#### Why does the GPS not work near buildings and other tall objects?

The GPS uses satellites in the space to find out where it is. Therefore it needs a clear view of the sky. Tall buildings and other objects that block the receiver's view to the sky make it infeasible to determine your location. Sometimes the satellites<br>are not overhead but near the horizon. In these cases the GPS must have a clear are not overhead but near the horizon. In these cases the GPS must view of the horizon. LED FLASHING: Position fix established and GPS signals are being received.<br>hy does the GPS not work near buildings and other tall objects?<br>e GPS uses satellites in the space to find out where it is. Therefore it needs a<br>pa

#### Other Comments-

Please allow an adequate amount of time for the GPS receiver's boot-up (TTF) to complete before contacting Technical Support. Support.

You can download the latest Driver Installer program from Prolific Support website: http://www.prolific.com.tw/US/CustomerLogin.aspx

### 8. CONTACT INFORMATION

GlobalSat WorldCom Corporation (Taiwan), <u>www.globalsat.com.tw</u> <u>service@globalsat.com.tw</u> (pre-sales GPS product questions only)

USGlobalSat, Inc. sales@globalsat.com (pre-sales GPS product questions only)

<u>sales@globalsat.com</u> (pre-sales GPS product questions only)<br>For technical support, please refer to our website to learn about GPS solutions and driver data updates. https://www.globalsat.com.tw/Support

Pre-registration is required before receiving any type of technical support. Support issues submitted via phone, fax or e-mail (any means outside of the recognized For technical support, please refer to our website to learn about GPS solutions and<br>driver data updates. <u>https://www.globalsat.com.tw/Support</u><br>Pre-registration is required before receiving any type of technical support. S NOT be answered. Create your account and register your products at: https://www.globalsat.com.tw/ https://www.globalsat.com.tw/Contact

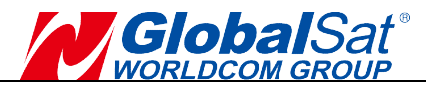

## 9. SAFETY AND LEGAL NOTICES

#### Please read this section carefully before using the GPS receiver

<u>Please read this section carefully before using the GPS receiver</u><br>GlobalSat WorldCom Corporation / USGlobalSat, Inc. will not accept any responsibility whatsoever for accidents resulting from failure to obs common sense precautions. Your personal judgment, traffic regulations, and common sense must always take precedence over any directions produced by GPS receiver or the mapping software dence over any directions<br>e<br>is secure and does not inte

## WARNING: Make sure the GPS receiver is secure and does not interfere with driving visibility and safety. receiver or the mapping software<br>NG: Make sure the GPS receiver is secure and does<br>visibility and safety.

It is your responsibility as the vehicle operator to securely place the GPS unit and<br>antenna so that they will not interfere with driving and prevent operations of any<br>safety device (such as the Airbag) in your vehicle. Do antenna so that they will not interfere with driving and prevent operations of any safety device (such as the Airbag) in your vehicle. Do not mount the devices in a place where the driver or passengers may receive injury during vehicle operation<br>or collision. For your safety, take care to route all cables away from shifters, pedals,<br>accessory controls and mechanisms.<br>It is your respon or collision. For your safety, take care to route all cables away from shifters, pedals, accessory controls and mechanisms. It is your responsibility as the vehicle operator to securely place the GPS unit and<br>antenna so that they will not interfere with driving and prevent operations of any<br>safety device (such as the Airbag) in your vehicle. Do

#### WARNING: Drive safely and use common sense.

It is your responsibility as the vehicle operator to drive safely, observe all traffic rules and above all use your own personal judgment while driving. If you feel that a route suggested by the navigation software instructs you to perform an unsafe or illegal maneuver, places you in an unsafe situation, or routes you into an area which you consider unsafe, do not follow the instructions.

#### WARNING: Keep your eyes on the road.

It is your responsibility as the vehicle operator to keep your eyes on the road and be an alert driver at all times, especially when the vehicle is moving. The vehicle's operator should not be distracted by the navigation equipment or software. Should there be a distraction with the ability to drive responsibly, please turn off the device. Should you want to look at the display for a prolonged time, park the car safely,<br>while following all traffic regulations before looking at the display. while following all traffic regulations before looking at the display. route suggested by the navigation software instructs you to perform an unsafe or<br>illegal maneuver, places you in an unsafe situation, or routes you into an area<br>which you consider unsafe, do not follow the instructions.<br>WA **CRATITY (WINTERENT INTERT)**<br> **CRATIFY AND INTERT CONTIGEST**<br> **CROST CROST CONSTRANT CONDICIDENTS (THETT AND THE GAS ASSOCIATE THE GROST CONDISIST (IT) THIS CONSTRANT CONDISIST<br>
<b>CROST CONSTRANTS CONSTRANTS CONSTRANTS (THE** straction with the ability to drive responsibly, please turn off the<br>want to look at the display for a prolonged time, park the car

#### WARNING: To reduce the risk of fire or shock hazard, do not expose this WARNING: To reduce the risk of fire or shock hazard, do not expose this<br>product to rain or moisture. Do not remove covers or open housings, there product to rain or moisture. Do not remove covers or open housings, there<br>are no user serviceable parts inside. Refer servicing to qualified personnel only.

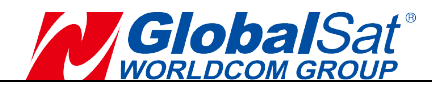

### 10. LIMITED WARRENTY

GlobalSat/USGlobalSat warrants product hardware against manufacturing defects in material and workmanship under normal use for a period of one (1) year from the original date of purchase (unless the product states otherwise), and only when purchased from a recognized "authorized dealer". unauthorized source, such as unauthorized e-Bay resellers, will not qualify for free warranty service/support and may require the end-user to pre-pay fees associated with, but not limited to the support, repair, replacement and shipping of the product to and from the service center. GlobalSat/USGlobalSat warrants product hardware against manufacturing defects<br>in material and workmanship under normal use for a period of one (1) year from<br>the original date of purchase (unless the product states otherwis

Except as provided herein, GlobalS GlobalSat/USGlobalSat makes no express warranties, including but not limited to any warranties of merchantability or fitness for particular use, or non-infringement. You acknowledge that your use of the product or service is at your sole risk and you agree that the information provided are without warranty of any kind by GlobalSat/USGlobalSat. to any warranties of merchantability or fitn<br>t. You acknowledge that your use of the p<br>id you agree that the information provi<br>GlobalSat/USGlobalSat.

Under no circumstances, including negligence, will GlobalSat/USGlobalSat or any of its affiliates, directors, officers or employees, or any third party be liable for any direct, indirect, incidental, special or consequential damages that results from your use, or your inability to use, or the performance of the product(s) with respect to any liability, loss, or arising out of any breach of this warranty, including, but not<br>limited to any damages resulting from inconvenience, loss of time, data, property,<br>revenue, or profit or any indirect, special incident limited to any damages resulting from inconvenience, loss of time, data, property, revenue, or profit or any indirect, special incidental or consequential damages. You acknowledge that this limitation applies to all content information or other services available from GlobalSat/USGlobalSat, and whether or not GlobalSat/USGlobalSat has notice of the possibility of such damages, and whether or not to circumstances giving rise to such damages may have been within the control of GlobalSat/USGlobalSat. iliates, directors, officers or employees, or any third party be liable for any<br>idirect, incidental, special or consequential damages that results from your<br>your inability to use, or the performance of the product(s) with ›alSat has notice of the possibility of s<br>tances giving rise to such damages<br>at/USGlobalSat. **COMMERTY CONTREP INTERNATION WARRENT CONTREP IN model and we have a general of the period or it yies from the median and Bay particular purchase (from a recognized from a recognized from the median material purchase (min** of its affiliates, directors, officers or employees, or any third party be liable for any direct, indirect, incidental, special or consequential damages that results from your use, or your inability loss, or arising out of

Some states do not allow the exclusion of certain warranties, so some of the above Some states do not allow the exclusion of certain warranties, so some of the above<br>exclusions may not apply to you. In those states, liability is limited to the fullest extent allowed by law by using the product(s), you agree to indemnify Globalsat/USGlobalsat and its parents, subsidiaries, affiliates, officers and employees and hold them harmless from any and all claims and expenses, including reasonable attorney's fees, asserted third party due to, or arising out of your use of the service and the site. extent allowed by law by using the product(s), you agree to indemnify<br>Globalsat/USGlobalsat and its parents, subsidiaries, affiliates, officers and<br>employees and hold them harmless from any and all claims and expenses,<br>inc

In the event of a product defect during the first 30-days of the warranty period, return product and the sales receipt as proof of purchase date to place of original purchase. Defect discovered after 30 30-days from date of purchase, you must contact GlobalSat/USGlobalS Sat's Technical support for a Return Merchandise Authorization (RMA) number for return to manufacturer.

GlobalSat/USGlobalSat will, at its option, unless otherwise provided by law:

- a.) Correct the defect by product repair without charge for parts and labor;
- b.) Replace the product with one of the same or similar design; or Refund the purchase price. All replaced parts and products, and products on which a refund is made, become the property of GlobalSat/USGlobalSat. New or reconditioned parts may be used in the performance of warranty service. Repaired or replaced parts and products are the property of GlobalSat/USGlobalSat. New or reconditioned parts may be used in the<br>performance of warranty service. Repaired or replaced parts and products are<br>warranted for the remainder of the original warran repair or replacement of the product made after the expiration of the warranty period. a.) Correct the defect by product repair without charge for parts and labor;<br>b.) Replace the product with one of the same or similar design; or Refund the purchase<br>price. All replaced parts and products, and products on wh obalsat/USGlobalsat and its parents, subsidiaries, affiliates, office<br>plpoyees and hold them harmless from any and all claims and expluding reasonable attorney's fees, asserted third party due to, or arising<br>ur use of the

This warranty does not cover:

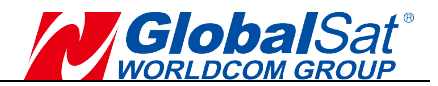

- a.)Damage or failure caused by or attributable to acts of God, abuse, accident, misuse, improper or abnormal usage, failure to follow the instructions, improper installation or maintenance, alteration, lighting or other incidence of excess voltage or current; a.)Damage or failure caused by or attributable to acts of God, abuse, accident, misuse,<br>improper or abnormal usage, failure to follow the instructions, improper installation or<br>maintenance, alteration, lighting or other in
- b.)Any repairs other than those provided by Globalsat/USGlobalsat;<br>c.)Consumables such as fuses or batteries;
- c.)Consumables such as fuses or
- d.)Cosmetic damage;
- e.)Transportation, shipping or insurance costs;
- f.)Costs of product removal, installation, set-up service adjustment or reinstallation.

This warranty gives you specific legal rights, and you may also have other rights, which may vary from state to state.

Additional products bundled in this package not manufactured by Globalsat/USGlobalsat will hold separate warranties as expressed by the This warranty gives you specific legal rights, and you may also have other rights,<br>which may vary from state to state.<br>Additional products bundled in this package not manufactured by<br>Globalsat/USGlobalsat will hold separat features are subject to change without notice. a.)Damage or failure caused by or attributable to acts of God, abuse, accident, misuse,<br>improper or abnormal usage, failure to follow the instructions, improper installation or<br>maintenance, alteration, lighting or other in

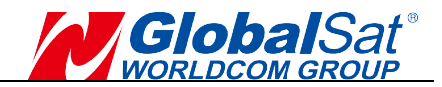

## 11. BU-353N(10Hz) SPECIFICATIO SPECIFICATION

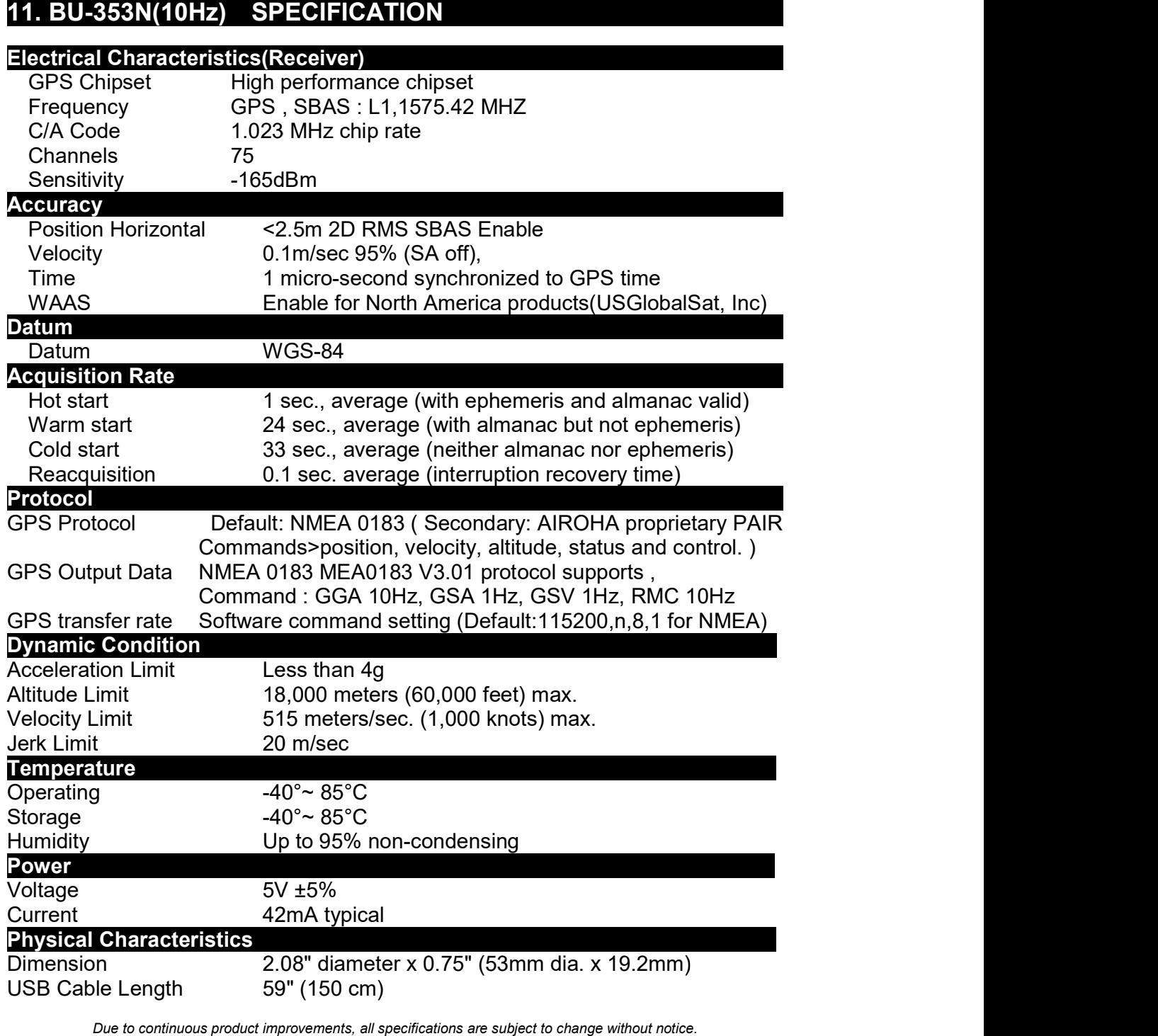

Due to continuous product improvements, all specifications are subject to change without notice.

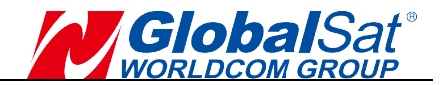

## 12. BR-355N(10Hz) SPECIFICATIO SPECIFICATION

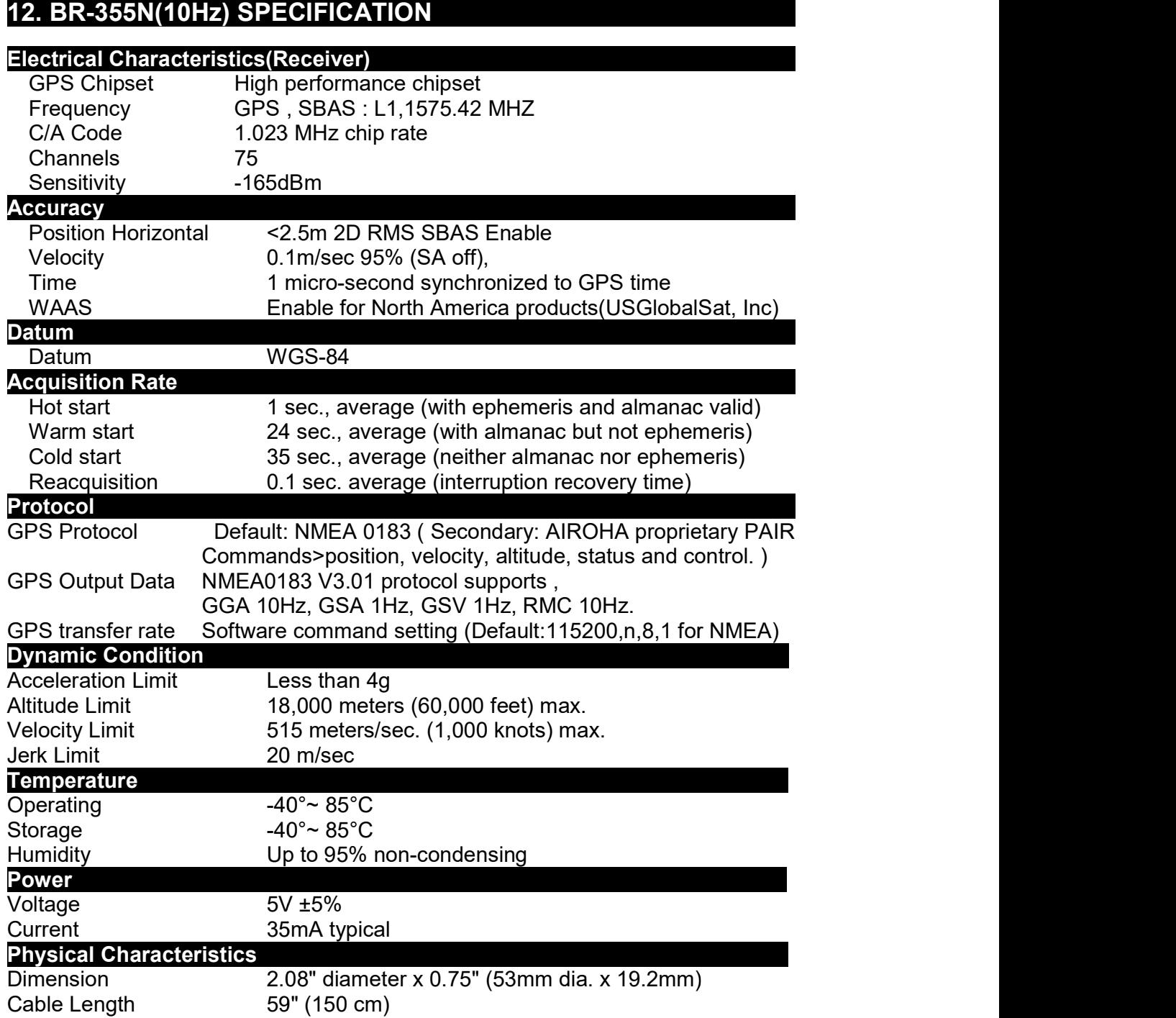

Due to continuous product improvements, all specifications are subject to change without notice.

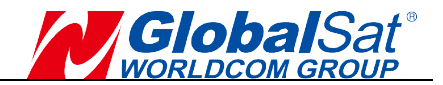

## 13. BU-353N(10Hz) / BR-355N(10Hz) Product Pin Description

BU-355N (10Hz)

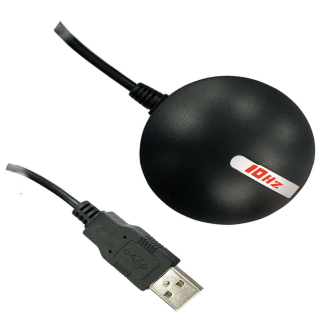

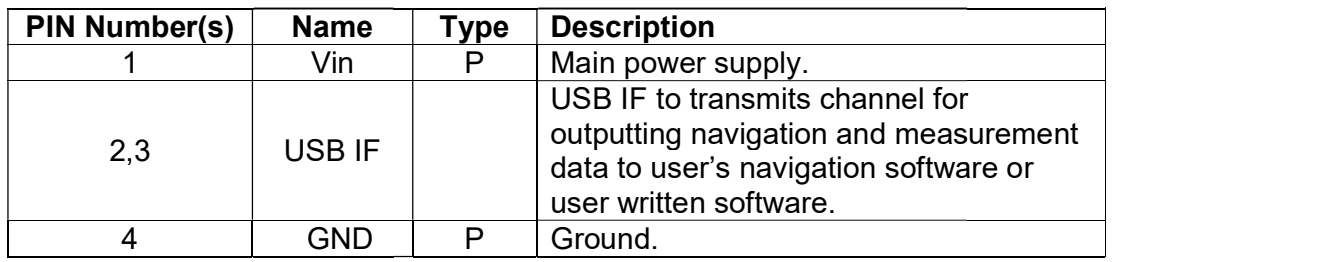

 $*$  Baud rate 115200

BR-355N (10Hz)  $\sqrt{20}$ 

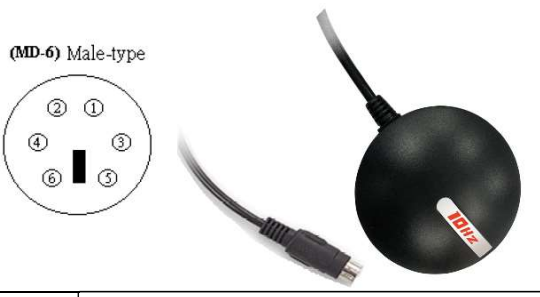

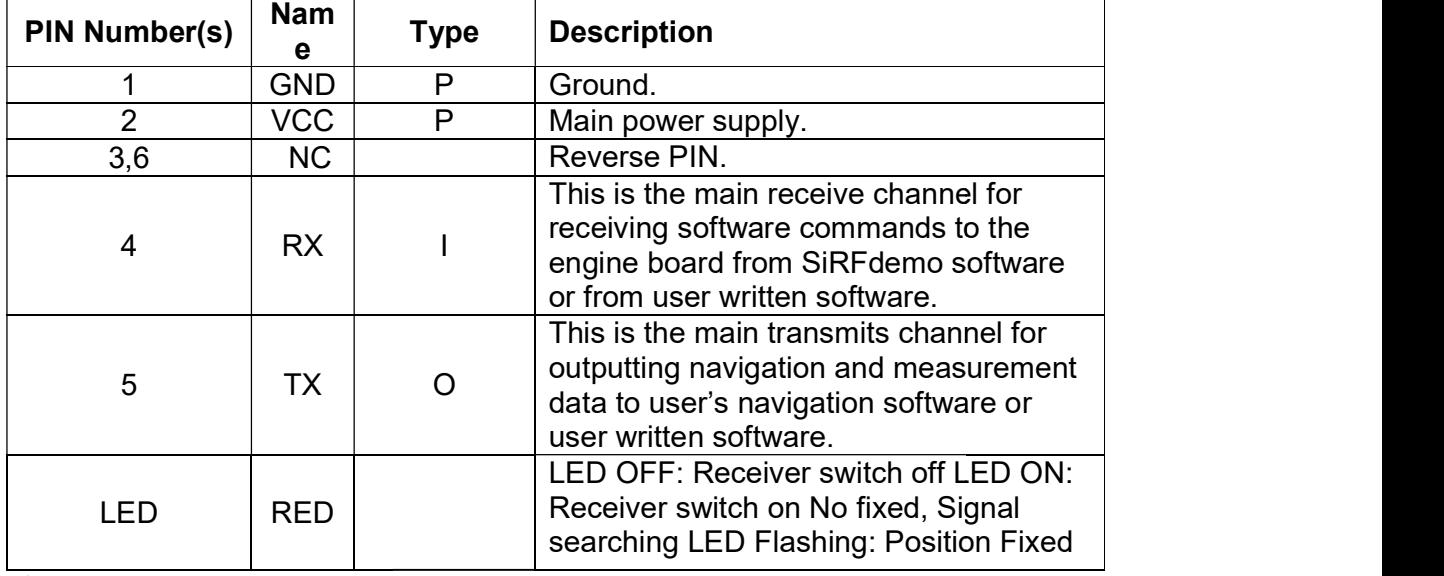

\* Baud rate 115200